# **การทดลองกัดชิ้นงานโดยใช้เครื่องจักรซีเอ็นซี (CNC)**

#### **1.วัตถุประสงค์**

1) เพื่อให้เข้าใจและมีพื้นฐานในการเขียน NC Code (G Code, M Code) เพื่อควบคุมเครื่องจักร CNC

2) เพื่อให้เข้าใจถึงขั้นตอนการเตรียมชิ้นงาน การกำหนดค่าพื้นฐานต่างๆ ที่จำเป็นในการใช้เครื่องจักร CNC

3) เพื่อให้สามารถกัดชิ้นงานพื้นฐานด้วยเครื่องจักร CNC ได้

### **2.ทฤษฎี**

## **2.1 เครื่องจักร CNC**

 เครื่องจักรกลการผลิตขั้นพื้นฐานที่ส าคัญในการผลิตชิ้นส่วนและอุปกรณ์ต่าง ๆ คือ เครื่องกลึง เครื่องไส และเครื่องกัด เป็นต้น

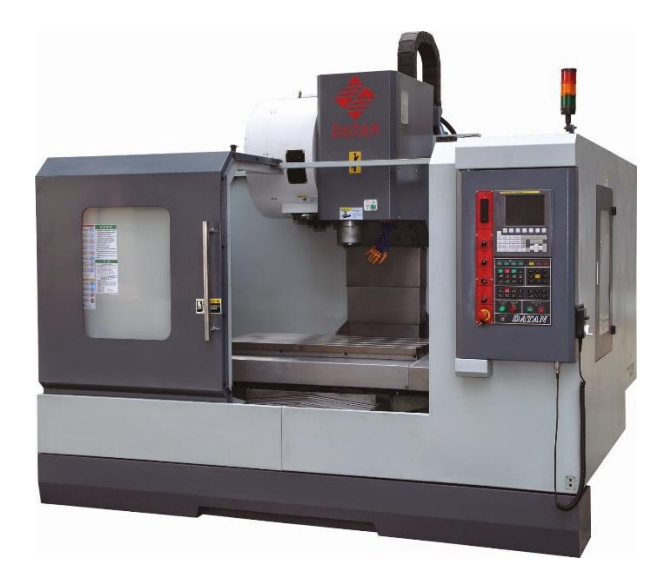

**รูปที่ 1** เครื่องจักรกล CNC

้ เครื่องจักรดังกล่าวมีบทบาทในการพัฒนาอุตสาหกรรมและเป็นเครื่องจักรกลที่จำเป็นในโรงงานต่าง ๆ เพื่อการสร้างชิ้นงาน ในอุตสาหกรรมการผลิตที่ต้องการความเที่ยงตรง แม่นยำและความสม่ำเสมอของชิ้นงาน คอมพิวเตอร์ได้มีบทบาทสำคัญในการควบคุมการทำงานของเครื่องและช่วยเพิ่มผลผลิต ในขณะเดียวกัน ้ความสามารถในการโปรแกรม เป็นปัจจัยสำคัญที่ทำให้เครื่องจักรทำงานได้อย่างมีประสิทธิภาพสูงสุด เครื่องจักรกลการผลิตที่มีคอมพิวเตอร์ควบคุมเรียกว่า เครื่องจักรกลซีเอ็นซี(CNC) โดยแยกตามประเภทของ เครื่องได้เป็น เครื่องกลึงซีเอ็นซีและเครื่องกัดซีเอ็นซีเป็นต้น

เครื่องจักรซีเอ็นซี(CNC) ย่อมาจาก Computer Numerical Control คือเครื่องจักรกลการผลิตที่ คอมพิวเตอร์ หรือ ไมโครโปรเซสเซอร์ สำหรับใช้ควบคุมการทำงาน โดยมี

อักษร C ย่อมาจาก Computer หมายถึง คอมพิวเตอร์ที่ติดตั้งบนเครื่องจักร

อักษร N ย่อมาจาก Numerical หมายถึง ตัวเลข 0 ถึง 9 ตัวอักษร หรือ โค้ด เช่น A, B, C ถึง Z และสัญลักษณ์อื่นๆ เครื่องหมาย + หรือ - เป็นต้น

อักษร C ย่อมาจาก Control หมายถึง การควบคุมโดยกำหนดค่า หรือตำแหน่งจริงที่ต้องการ เพื่อให้เครื่องจักรกลทำงาน ให้ได้ค่าตามที่กำหนด

ดังนั้นเครื่องจักรกลซีเอ็นซีจะมีคอมพิวเตอร์ที่สามารถเข้าใจตัวเลขและอักษรหรือโปรแกรมที่ป้อน และในขณะเดียวกันจะใช้คอมพิวเตอร์สำหรับการควบคุมเครื่องจักรจากคำสั่งหรือโค้ดในโปรแกรมที่ป้อนให้

### **2.1.1 องค์ประกอบของเครื่องจักรกล**

เครื่องจักรกลซีเอ็นซีมีองค์ประกอบหลัก 3 ส่วนหลักดังนี้

1) ชุดควบคุม

 ชุดควบคุมหรือคอนโทรลเลอร์ ของเครื่องจักรซีเอ็นซี เป็นระบบคอมพิวเตอร์ที่สามารถ จัดเก็บโปรแกรม (Store) และแก้ไขดัดแปลงโปรแกรม (Edit) ได้ คอมพิวเตอร์เข้าใจโปรแกรมที่ป้อนและทำ การควบคุมเครื่องจักรให้ทำงานตามคำสั่งในโปรแกรม (โปรแกรมเอ็นซี)

2) กลไกการเคลื่อนที่

 กลไกการเคลื่อนที่ ได้แก่ ฟีดมอเตอร์ (Feed Motor) ซึ่งเป็นเซอร์โวมอเตอร์ (Servo Motor) ควบคุมการเคลื่อนที่ของแกนต่าง ๆ ได้ โดยใช้บอลสกรู (Ball Screw) แปลงการเคลื่อนที่เชิงมุม (Angular Motion) เป็นการเคลื่อนที่เชิงเส้น (Linear Motion) โดยมีตำแหน่งหรือระยะทางการเคลื่อนที่และ ี ความเร็วถูกควบคุมโดยรับสัญญาณจากคอนโทรลเลอร์ นอกจากนี้จะมีรางนำทาง (Guide Way) รองรับการ เคลื่อนที่ที่แกนต่าง ๆ

3) ตัวเครื่องจักรกล

ตัวเครื่องจักรกลคือ โครงสร้างที่ประกอบเป็นรูปร่างที่เหมาะสมสำหรับการใช้งานตาม ประเภทของเครื่องจักรนั้นๆ ตัวเครื่องจักรมีส่วนประกอบหลักเช่น แท่นเครื่อง แท่นติดสปินเดิล (Spindle Head) และมอเตอร์สปินเดิล (Spindle Motor) เป็นต้น

### **2.1.2 การอ้างอิงระบบแกน**

 เครื่องจักรซีเอ็นซีแบบ 3 แกนจะมีการอ้างอิงระบบแกนในแบบคาร์ทีเชียน 3 มิติ โดย ทั่วไป จะออกแบบให้โต๊ะงานเคลื่อนที่ในแกน X และ Y ส่วนแกน Z จะเป็นส่วนของ Spindle ที่เป็นส่วนเคลื่อนที่ ด้วยเหตุผลด้านขนาดและความมั่นคงของเครื่องจักร โดยการอ้างอิงแกนจะยึดการเคลื่อนที่ของ Spindle เป็น หลัก ดังรูปที่ 2

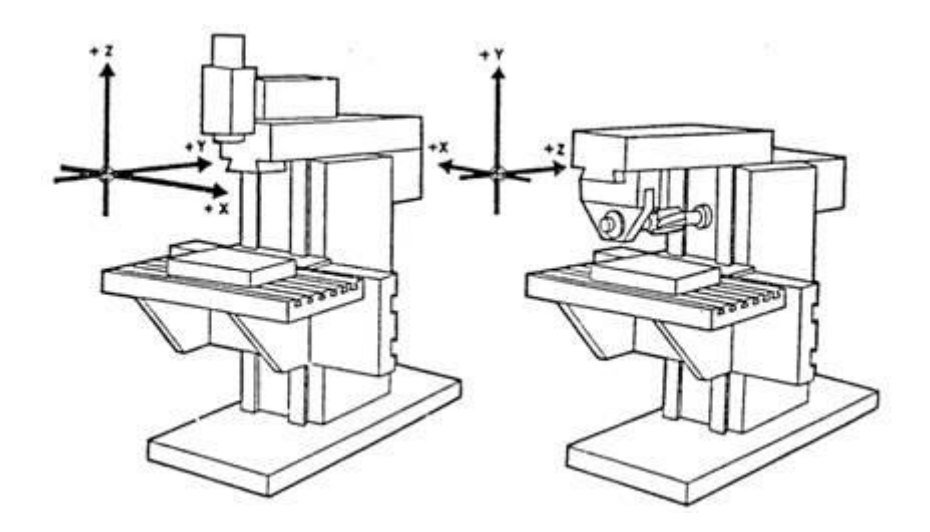

**รูปที่ 2** การอ้างอิงระบบแบบ 3 แกน

### **2.2 องค์ประกอบของโปรแกรม**

เครื่องจักรกลซีเอ็นซีจะทำงานได้นั้น ระบบควบคุมของเครื่องจะต้องได้รับคำสั่งเป็นภาษาที่ระบบ ควบคุมเข้าใจ สำหรับกลุ่มโค้ดหลักที่ใช้ในโปรแกรม NC ได้แก่ G Code และ M Code ซึ่งเป็นมาตรฐานใน การควบคุมการทำงานซึ่งประกอบด้วย

1) ตัวอักษร (character) เพื่อกำหนดลักษณะการทำงานหรือกำหนดเงื่อนไข (ตารางที่ 1) ซึ่งจะอยู่ด้าน หน้าของคำสั่งย่อยที่เรียกว่า word

2) คำ (word) เป็นกลุ่มของตัวอักษร ที่ประกอบขึ้นเพื่อกำหนดเงื่อนไขการทำงาน

3) บล็อก (Block) เป็นคำสั่งควบคุมการทำงานของเครื่องซีเอ็นซี เป็นการนำ word หลาย ๆ คำมา ประกอบกัน เช่น N10 G90 G80 G17 บล็อกนี้มี 4 word N15 G01 X1.0 Y1.5 G18 บล็อกนี้มี 5 word

4) โปรแกรม (program) เป็นการรวมหลาย ๆ บล็อก ที่เขียนตามลำดับการทำงานเพื่อให้ เครื่องซีเอ็นซี ทำงานตามขั้นตอนให้ได้ชิ้นงานตามที่กำหนด

| ตัวอักษร (character) | การใช้งานและความหมาย                             |
|----------------------|--------------------------------------------------|
| А                    | การหมุนรอบแนวแกน X                               |
| R                    | การหมุนรอบแนวแกน Y                               |
| C                    | การหมุนรอบแนวแกน Z                               |
|                      | (1) การหมุนรอบแนวแกนพิเศษ<br>(2) อัตราป้อนที่สาม |
| E                    | (1) หมุนรอบแกนพิเศษ<br>(2) อัตราป้อนที่สอง       |
| F                    | อัตราป้อน                                        |
| G                    | การจัดเตรียมการทำงาน                             |
|                      | ไม่ระบ                                           |

**ตารางที่ 1.** ลักษณะการใช้งานของ Character ตามมาตรฐานของ EIA RS-274 B (อาจแตกต่างกันตามยี่ห้อ)

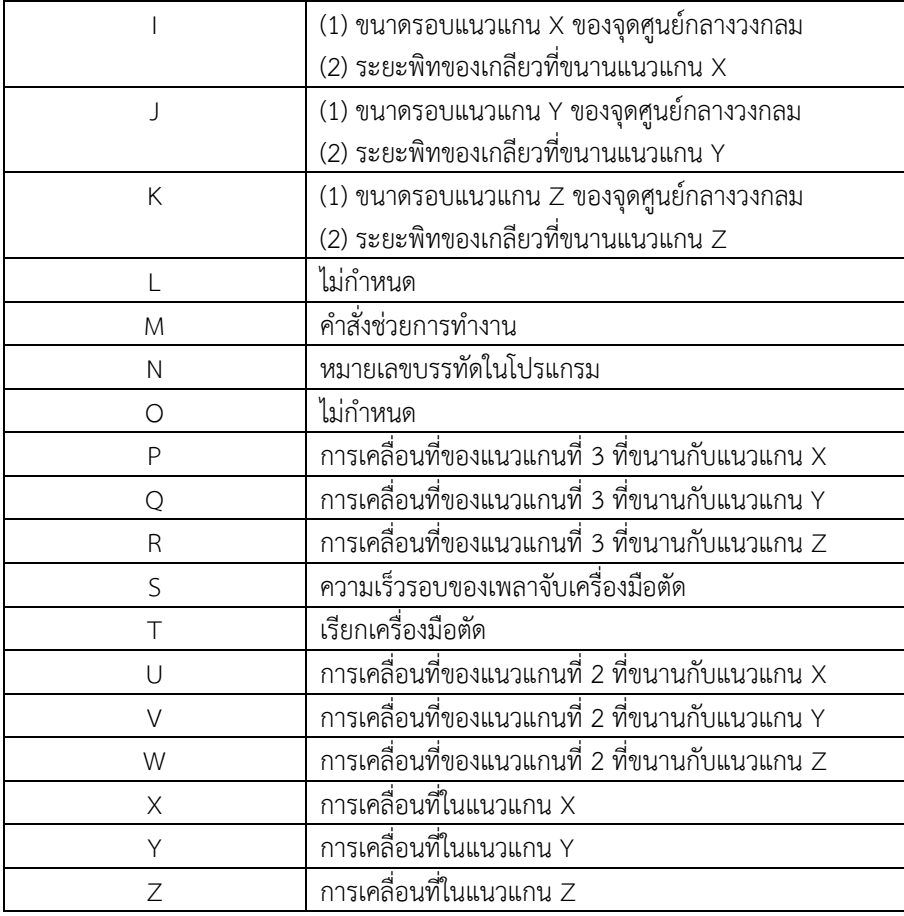

#### **รหัส G Code**

G Code เป็นคำสั่งที่ทำให้ระบบควบคุมหรือคอนโทรลเลอร์สั่งการให้เครื่องจักรกล CNC ทำการไส ึกัดหรือกลึงชิ้นงานให้เป็นรูปทรงเรขาคณิตตามความต้องการ โดยการกระทำดังกล่าวคอนโทรลเลอร์จำเป็น ต้องทราบทิศทางและตำแหน่งของการเคลื่อนที่ของเครื่องมือ ลักษณะการเคลื่อนที่เป็นเส้นตรง หรือเส้นโค้ง ้วงกลม หน่วยความยาวที่ใช้ และการบอกตำแหน่งการเคลื่อนที่แบบ Absolute หรือ Increment เป็นต้น

#### **รหัส M Code**

นอกจาก G Code แล้ว จะต้องมีคำสั่งอื่นๆ อีกที่เครื่องจักรกล CNC ต้องใช้ในกระบวนการไส กัดหรือ กลึงชิ้นงานให้เป็นรูปทรงเรขาคณิตตามความต้องการต่างๆ เช่น การสั่งให้มือจับเครื่องมือ(Spindle) หมุนหรือ ยุดหมุนในทิศทางที่ต้องการ การเปลี่ยนเครื่องมือ (Tool) การเปิดปิดน้ำหล่อเย็น(Coolant) การหยุดโปรแกรม เป็นต้น โดยคำสั่งเหล่านี้กำหนดให้ใช้เป็น M Code

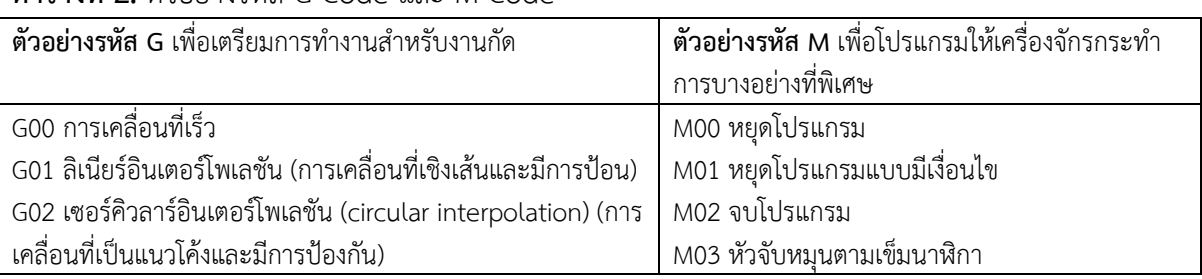

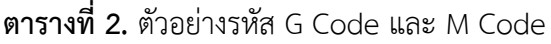

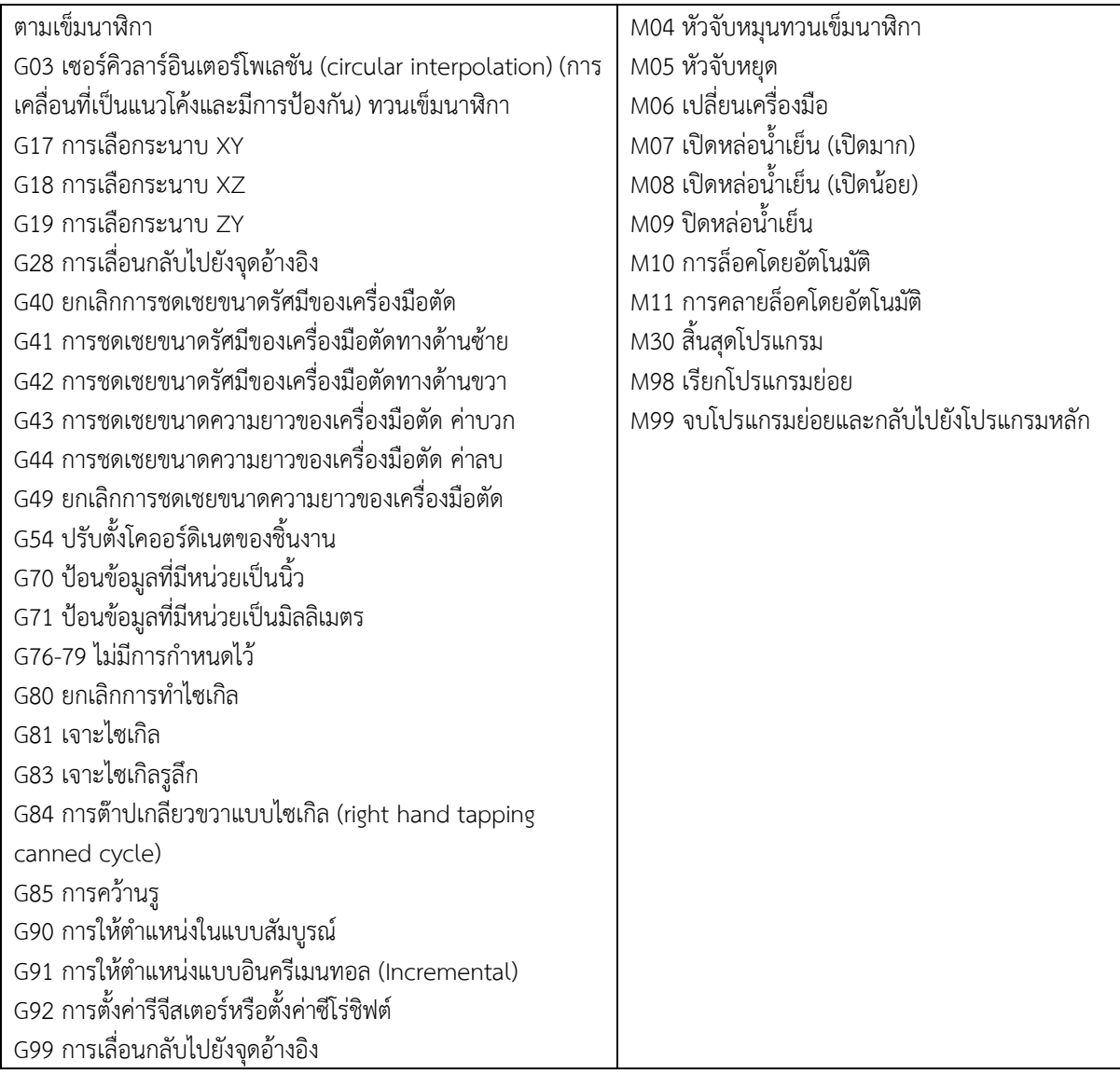

### **3. เครื่องมือและวัสดุ**

- 1) เครื่องกัด CNC
- 2) แผ่นอะลูมิเนียม

#### **4. การทดลอง**

 จะเป็นการเรียนรู้เกี่ยวกับการกัดชิ้นงานจริงด้วย NC Code ที่เขียนมาจากโปรแกรม CAD/CAM รวมทั้ง การศึกษาความหมายของคำสั่ง NC Code ดังกล่าวโดยมีขั้นตอนดังนี้

- 1) ทำการจับยึดชิ้นงานทดลองที่เตรียมไว้เข้ากับฐานจับชิ้นงานของเครื่อง
- 2) ทำการกำหนดจุดเริ่มต้นการทำงานของเครื่องบนชิ้นทดลอง โดยกำหนดให้จุดเริ่มต้นอยู่บริเวณผิว ด้านบนในต าแหน่งจุดกึ่งกลางของชิ้นงาน
- 3) ทำการโหลด G Code จากคอมพิวเตอร์เพื่อเข้าสู่ชุดควบคุมของเครื่อง
- 4) ทำการจำลองรัน G Code ดังกล่าวเพื่อตรวจสอบปัญหาที่อาจเกิดขึ้นได้ในขั้นตอนการกัดชิ้นงานจริง

5) หลังจากนั้นสั่งให้เครื่องทำการกัดชิ้นงานทดสอบดังกล่าว ในระหว่างการกัดชิ้นงานดังกล่าวให้สังเกต ลักษณะการท างานของเครื่องประกอบกับส่วนของโปรแกรม รอจนเสร็จ แล้วค่อยคลายแท่นจับยึดชิ้นงานเพื่อ น าชิ้นงานทดสอบออกมาจากตัวเครื่อง

#### **5. การวิเคราะห์**

ทำการสังเกตลักษณะการทำงานของเครื่องประกอบกับในส่วนของโปรแกรมที่เขียนมาจากโปรแกรม CAD/CAM ดังกล่าว แล้วทำการอธิบาย NC Code ดังกล่าวจนครบทุก Block ที่กำหนดให้

\_\_\_\_\_\_\_\_\_\_\_\_\_\_\_\_\_\_\_\_\_\_\_\_\_\_\_\_\_\_\_\_\_\_\_\_\_\_\_\_\_\_\_\_\_\_\_\_\_\_\_\_\_\_\_\_\_\_\_\_\_\_\_\_\_\_\_\_\_\_\_\_\_\_\_

#### **ตัวอย่าง** การเขียนโปรแกรมด้วย ค าสั่งของ HAIDENHAIN

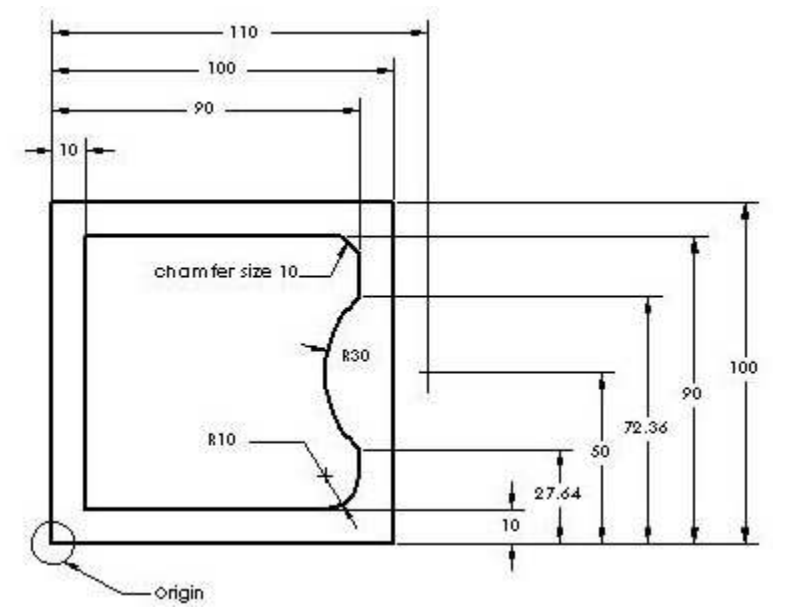

(Endmill DIA 12 mm.Milling depth 0.5 mm WP thickness 10 mm.)

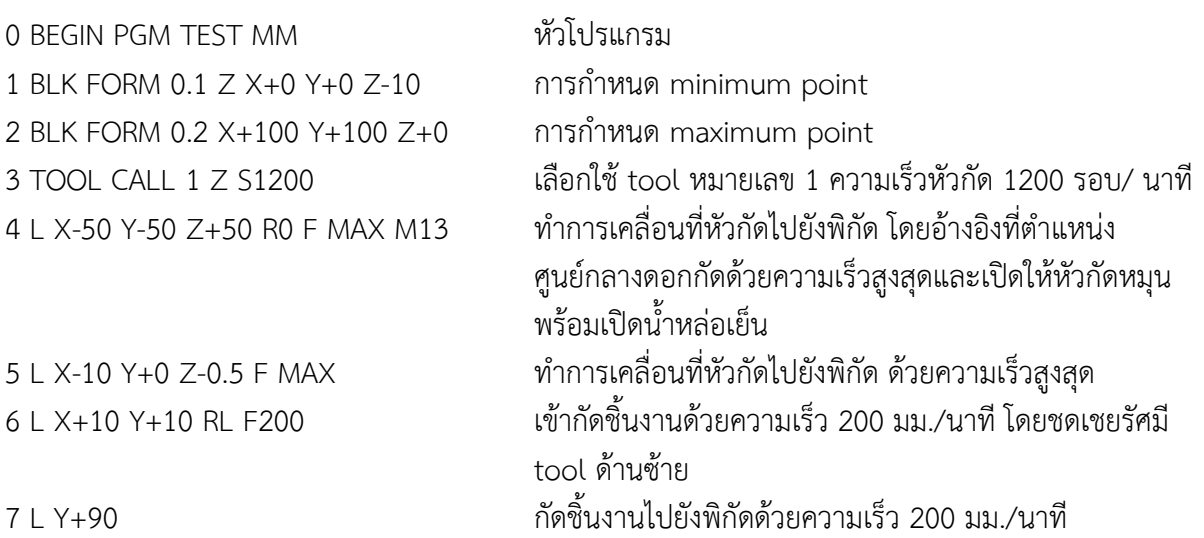

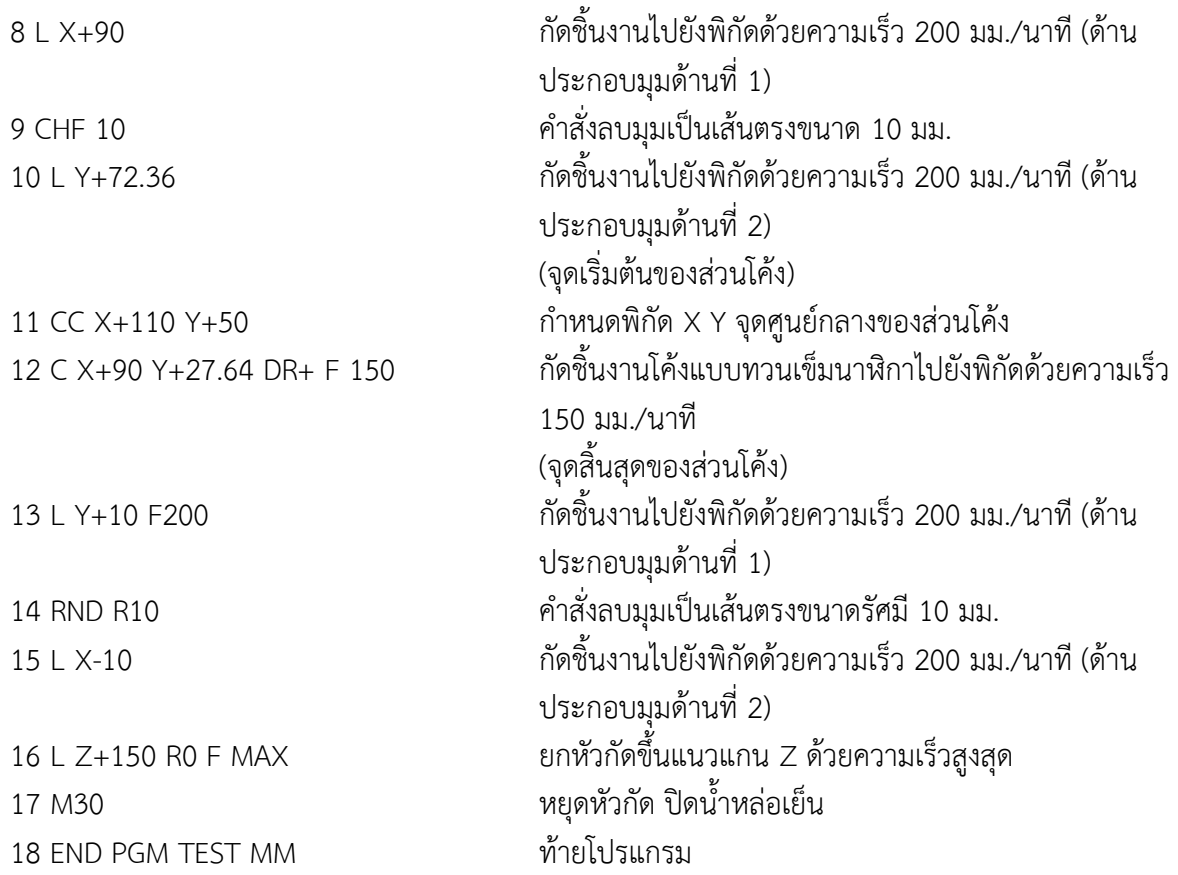

## **ค าถามท้ายการทดลอง**

- 1) M-Code มีหน้าที่อย่างไร
- 2) G Code คืออะไร
- 3) ความเร็ว Feed คืออะไร
- 4) จงอธิบายความหมายของคำสั่ง G0 X-4.58 Y5.75 Z4.05 S1500 M3
- 5) จงกำหนดพิกัดแบบสัมบูรณ์แต่ละจุดของชิ้นงานต่อไปนี้

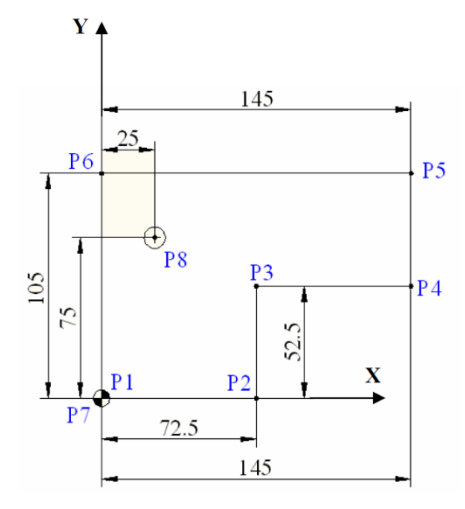

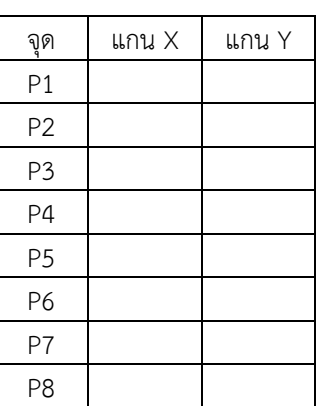